## ■はじめに

e-AMANOの雇用契約書の概要や運用の流れ、特徴などをまとめさせて頂きましたので、ご利用前に必ずご確認ください。

#### ① e-AMANOの雇用契約書とは

e-AMANOの雇用契約書をご利用頂く事で、他システムから出力した雇用契約書データを、簡単に従業員へWeb公開する事ができます。 従業員はパソコンやスマホのブラウザ上で合意(電子署名)を行う事で雇用契約の電子締結が完了し、印刷や捺印といった処理が不要となります。

・e-AMANO自体に雇用契約管理機能はありません。

・人事担当者にて雇用契約管理システム等で作成した雇用契約書データをCSVファイルで取り込むことで、Web閲覧を可能とします。 ・e-AMANOへ取り込み後、記載内容に不備が見つかった場合は、基本的に雇用契約管理システム側で修正し、再度CSV取り込みして頂く運用となります。 (e-AMANO上で雇用契約データの修正はできますが、CSVデータ出力機能はありません)

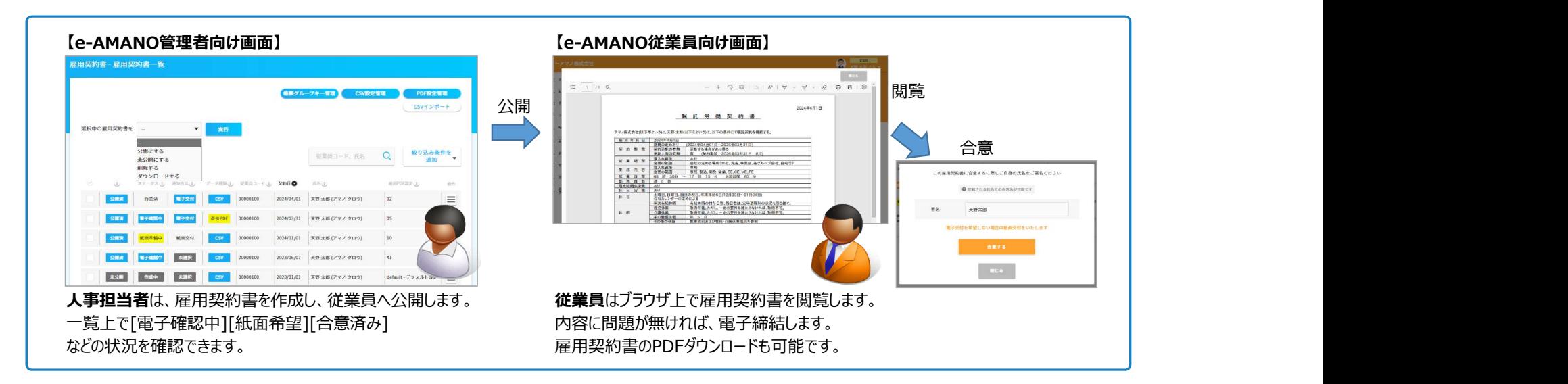

雇用契約書のPDFレイアウト(A4の縦サイズ)は、ブラウザ上で自由に設定できます。 雇用契約書のPDFレイアウトでは、対象者全員に対して共通の内容はPDF上へ固定登録し、 各従業員で変わる内容はCSVファイルでインポートしたデータを出力します。

下図のサンプルを例にしますと、赤枠が従業員により変わる箇所(動的項目)となります。 緑枠は、e-AMANO上に登録されているマスターデータの従業員姓名を出力します。 その他は、従業員全員に対して共通の箇所(固定文字)となります。

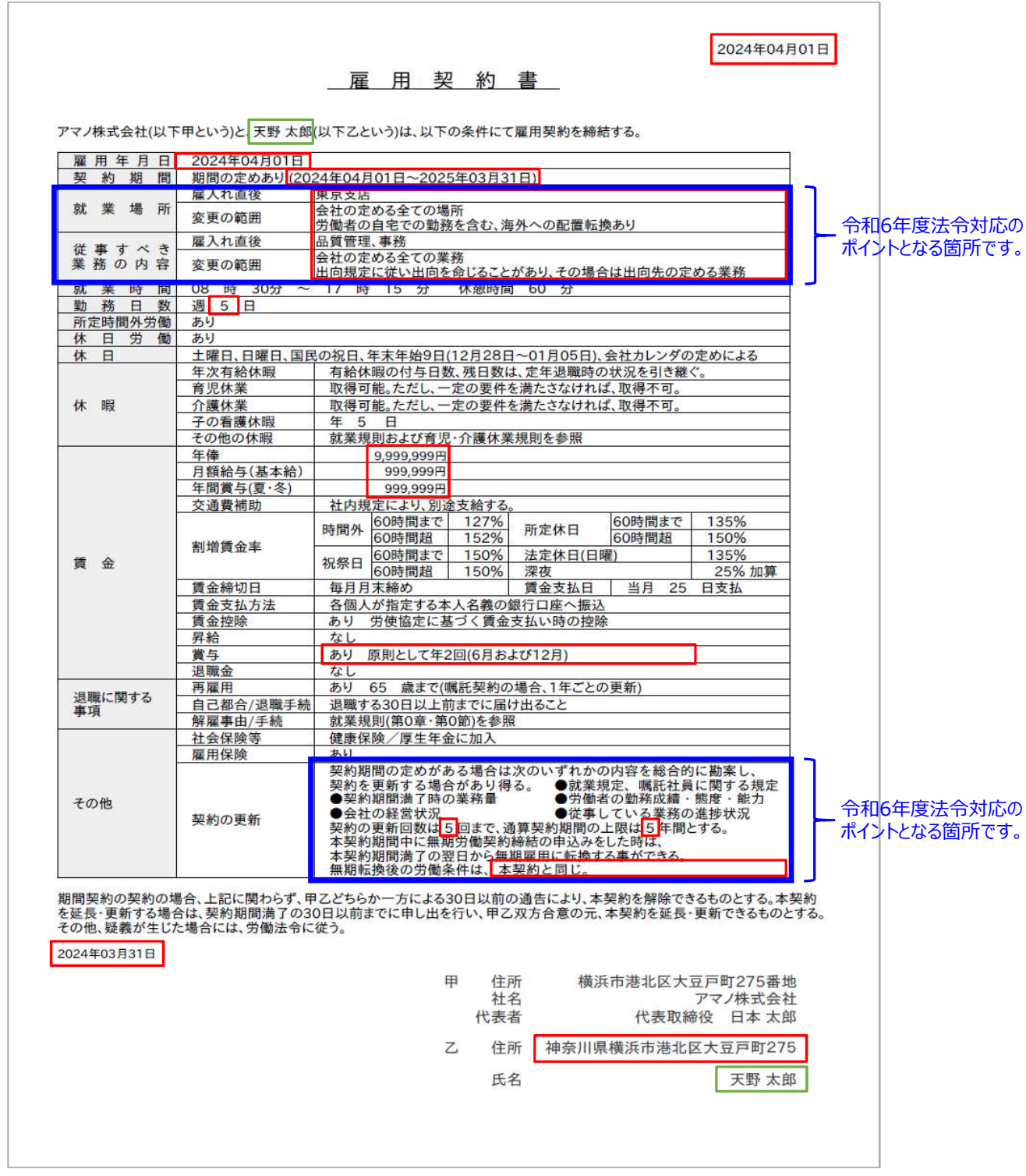

#### $\bigoplus$ はじめに 2000年 - 2000年 - 2000年 - 2000年 - 2000年 - 2000年 - 2000年 - 2000年 - 2000年 - 2000年 - 2000年 - 2000年 - 2000年 - 2000年 - 2000年 - 2000年 - 2000年 - 2000年 - 2000年 - 2000年 - 2000年 - 2000年 - 2000年 - 2000年 - 2000年 - 2000年 - 2

#### ② 運用の流れ

大まかな流れは以下となります。

(a) 初期設定

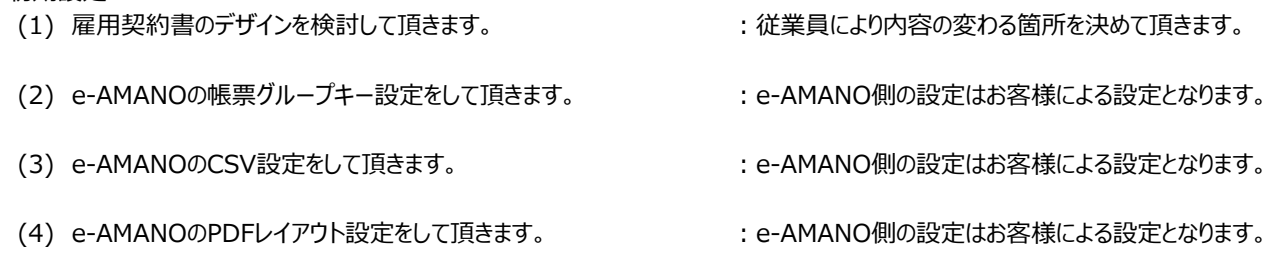

- (5) CSVファイル作成の準備をして頂きます。 ご利用の人事給与システム等からCSVエクスポートされる場合、人事給与システム側の設定をお願いします。 弊社のTimePro-NXやTimePro-XGをご利用のお客様は、弊社担当営業へご相談ください。 ※ Excel等でCSVファイルを作成する事もできますが、そのまま登録しますと、カラムごとに先頭のゼロは削除される、 ブランク項目のカンマは削除されてしまう、時刻型が崩れるなど、注意点が多い為、非推奨となります。
- (b) 雇用契約毎の作業
	- (1) 【人事担当者】ご利用の人事給与システム等から雇用契約書のCSVファイルをエクスポートします。
	- (2) 【人事担当者】e-AMANOで(b)(1)のCSVファイルをインポートし、従業員へ公開します。
	- (3) 【従業員】雇用契約書の電子締結に同意してもらい、雇用契約書の内容を確認して、疑義がなければ合意してもらいます。 雇用契約書の合意手順 https://www.tis.amano.co.jp/e-amano/pdf/manual/agreement/agreement 11.pdf 従業員様向けスタートアップガイド https://www.tis.amano.co.jp/e-amano/pdf/manual/employee\_startup.pdf
	- (4) 【人事担当者】従業員が合意した事を確認します。

#### ③ 主な特徴

- (a) 雇用契約書の保存期間はありません。e-AMANOをご契約中は、人事担当者/従業員共に、全ての雇用契約書を閲覧頂けます。
- (b) 人事担当者はステータス(作成中/電子確認中/紙面準備中/合意済/差戻し)や契約日などで絞り込み表示する事ができます。
- (c) 人事担当者は雇用契約書を一括ダウンロードする事ができます。
- (d) 作成可能な雇用契約書のサイズはA4縦となります。縦幅が縦1枚に収まらない場合は、2枚目以降に表示されます。
- (e) 従業員が合意した旨は、雇用契約書のPDFファイルに電子署名を埋め込む事で証明します。
- (f) 雇用契約書の画面レイアウトは、最大で99種類作成できます。
- (g) 例外運用向けに、別途作成したPDFファイルをe-AMANOへ直接アップロードする事で、それを雇用契約書とする事ができます。

#### ④ できないこと

- (a) 人事担当者が作成した雇用契約書に対し、従業員が追加で記載する事はできません (緊急連絡先を記載する、親権者を記載する、選択肢のうち該当する項目に○を付けるなど)
- (b) 処理メニューやタイトルを変更する事はできません。(名称は固定となります)
- (c) 雇用契約書の通知メール機能はありません。 別途、e-AMANOメニュー[従業員管理]-[従業員招待]などをご利用頂き、通知する必要があります。
- (d) 作成可能なPDFレイアウトは、大まかにA4縦サイズで2枚までとなります。 ブラウザ上で設定したレイアウトは、内部でHTML形式で保存されますが、そのコードの文字が50,000文字まで登録できます。 50,000文字を超えた場合、デザインをシンプルに修正して頂く必要があります。(初期値サンプルで、約27,000文字となります)
- (e) PDF上に、従業員が合意した旨の表示(電子印影など)はされません。
- (f) API連携は未対応となります。(TimePro-NXもCSV連携となります)

#### ⑤ 【補足】雇用契約書の令和6年度法令対応

令和6年4月から、雇用契約書(労働条件通知書)に下記情報を明示する事が法令化されました。

- ・就業場所・業務の変更の範囲
- ・更新上限に関する事項(通算契約期間や更新回数の上限)
- ・無期転換に関する事項

雇用契約書を設定する際は、法令内容をご確認頂きますよう、お願い致します。

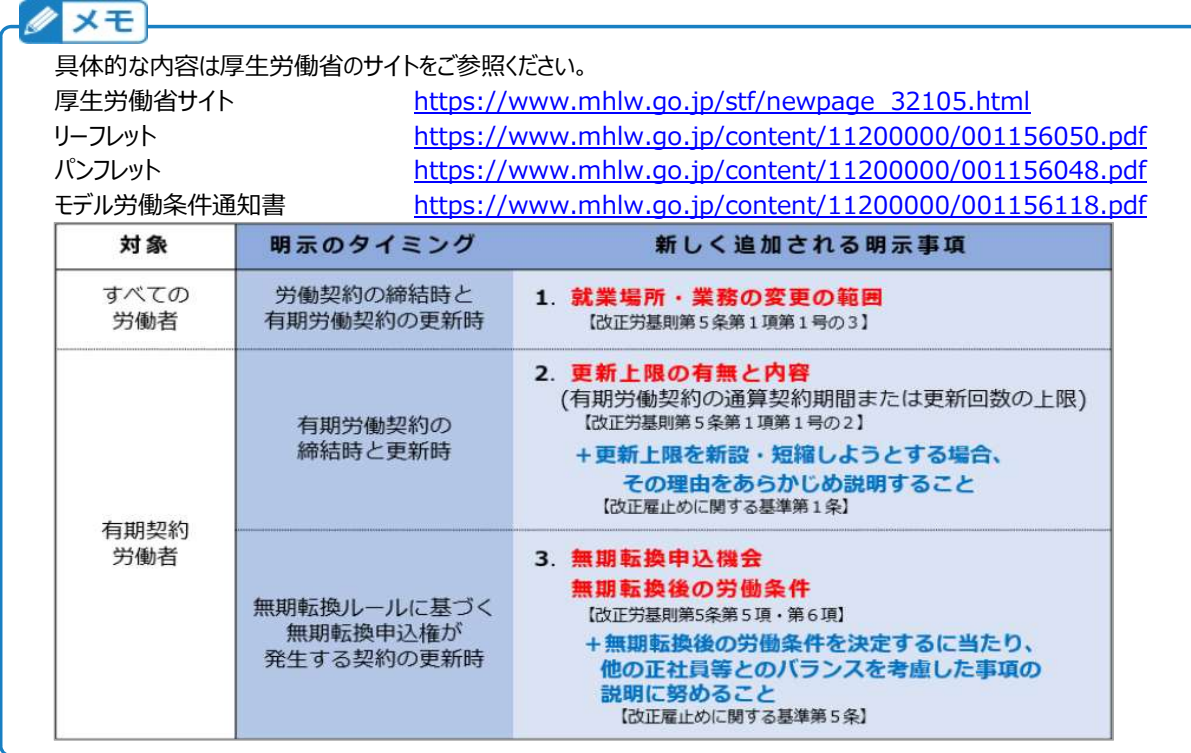

#### ①はじめに 2/3 しゅうしょう こうしょう こうしょう こうしょう こうしゅう こうしゅう こうしゅう こうしゅう こうしゅう こうしょう こうしゅう こうしょう

### ⑥ 雇用契約書の設定方法

# お客様の状況とPDF設定方法毎に、設定手順の参照先を一覧にしております。

# <<2024/03/27までのPDF設定の初期値>> <<2024/03/28以降のPDF設定の初期値>>

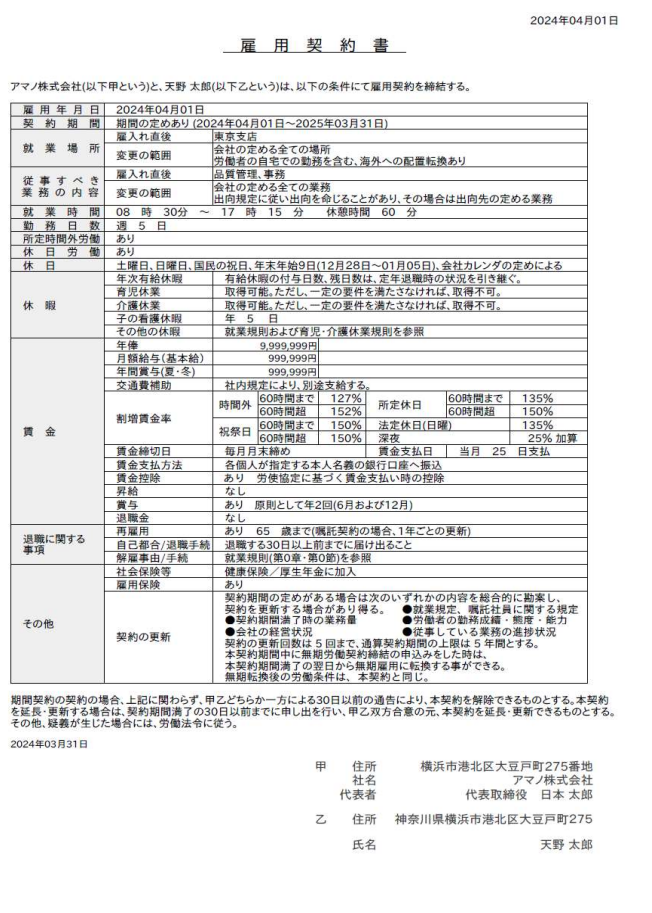

※ 上図のサンプルは行幅を変更できません

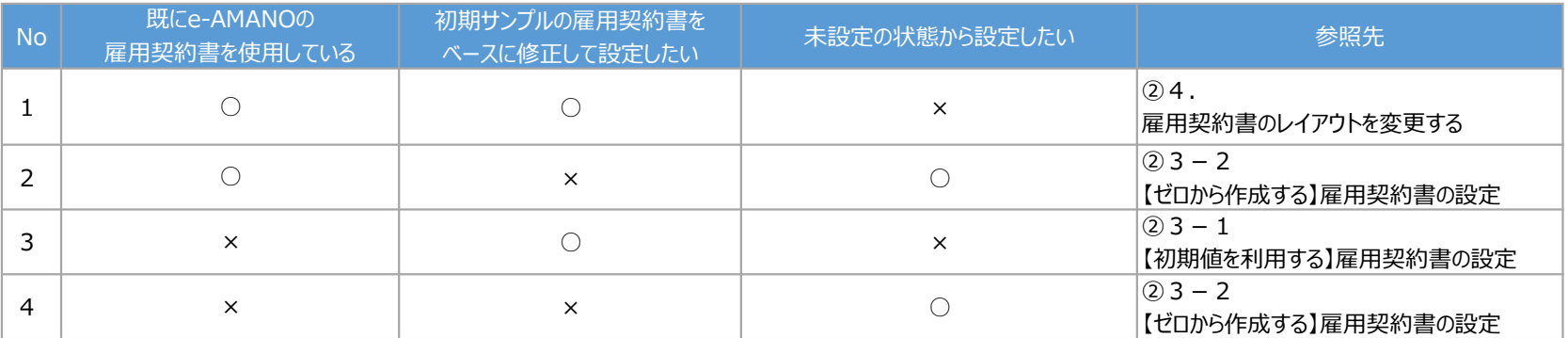

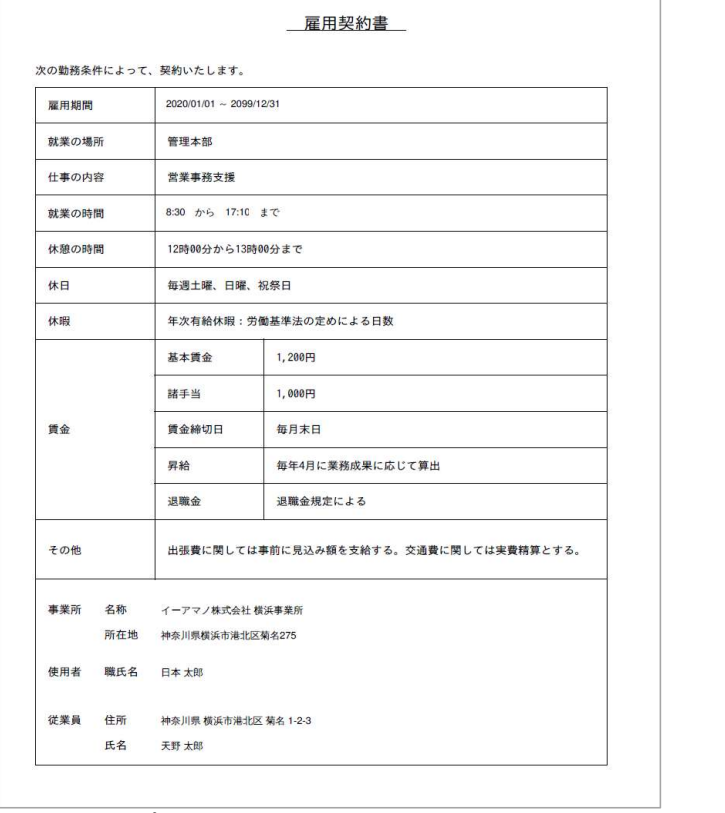

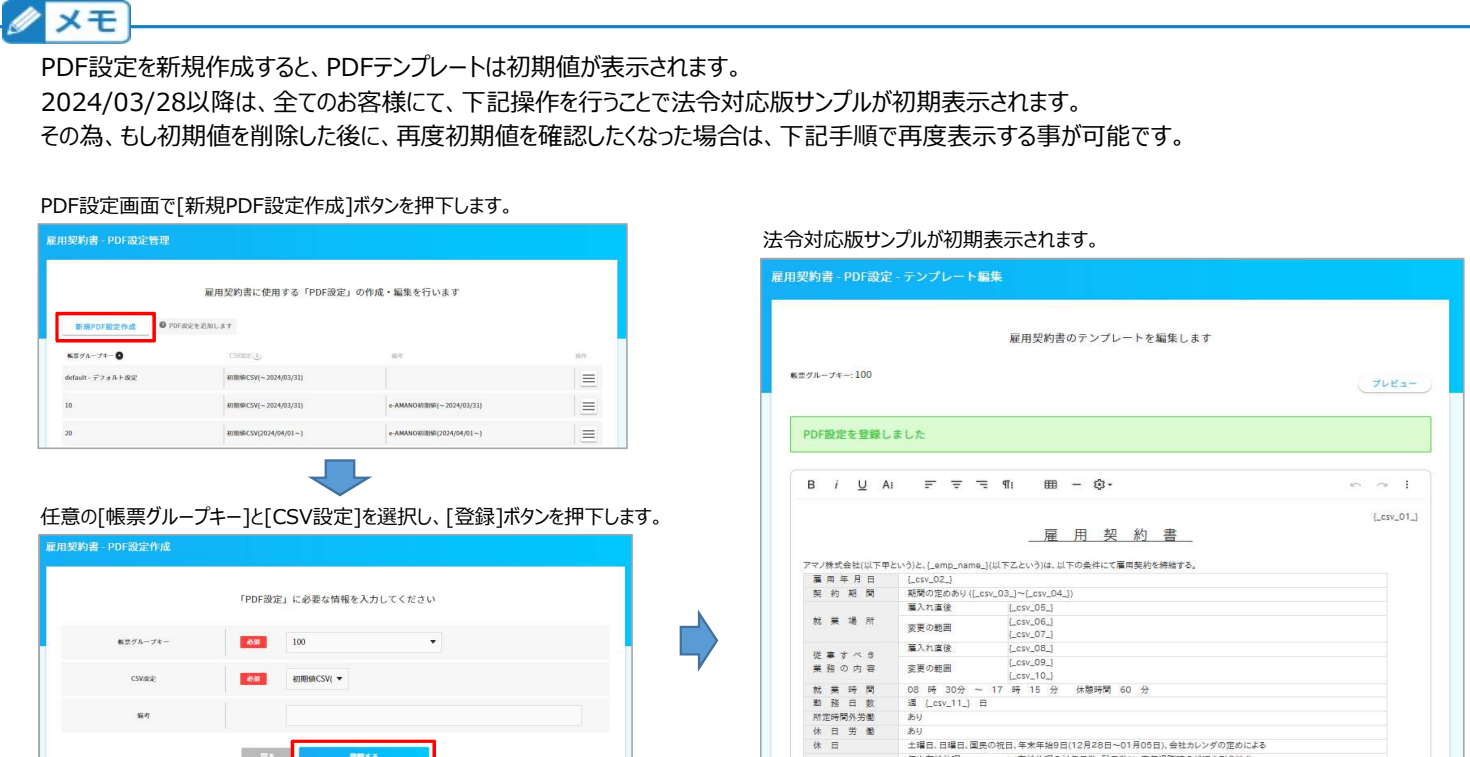

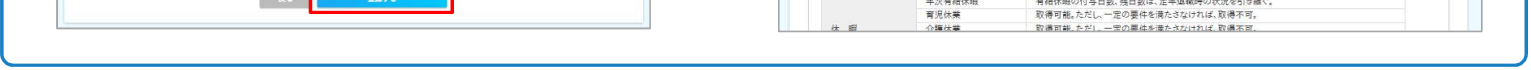